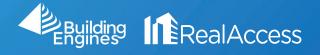

## How do I Change View Type Colors?

1. Click on the Stack View Hyperlink.

| Portfo             | lio Dashboard Plan Book Tool                  | Reports - Admin -                  |                      |                    |         |                     |                                   | Email Digest   |
|--------------------|-----------------------------------------------|------------------------------------|----------------------|--------------------|---------|---------------------|-----------------------------------|----------------|
| All 🚺              | BE Samples 1                                  |                                    |                      |                    |         |                     |                                   | (±             |
| Search<br>Search t | by keyword, phrase, etc                       |                                    |                      |                    |         |                     |                                   |                |
|                    | Building                                      | ÷                                  | Occupancy Target RSF | Vacancy Target RSF |         | Vacant Target RSF 🝦 | Growth Potential SF $\ \ \varphi$ | Vacant Units 🔶 |
|                    | 123 Main Street - REBNY<br>NEW YORK NY, 10016 | Property Insight C<br>Stack View C | 76% <sup>t</sup> C   | 24% <sup>t</sup> C | 177,958 | 59,654 <sup>t</sup> | 12,090 <sup>t</sup> 📥             | 7/27           |
|                    |                                               |                                    |                      |                    |         |                     |                                   |                |
|                    |                                               |                                    |                      |                    |         |                     |                                   |                |
|                    |                                               |                                    |                      |                    |         |                     |                                   |                |
|                    |                                               |                                    | •                    |                    |         |                     |                                   |                |
|                    |                                               |                                    |                      |                    |         |                     |                                   |                |
|                    |                                               |                                    |                      |                    |         |                     |                                   |                |
|                    |                                               |                                    |                      |                    |         |                     |                                   |                |
|                    |                                               |                                    |                      |                    |         |                     |                                   |                |
| Total:             | 1                                             |                                    |                      |                    | 177,958 | 59,6541             | 12,090 t                          | 7/27           |

2. Click on Color Settings.

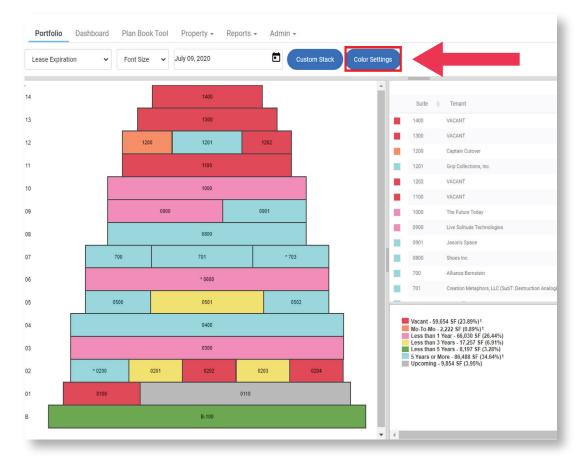

3. Click on any area containing a Hex Code.

| /acancy           |         |              |         |  |
|-------------------|---------|--------------|---------|--|
| Occupied          | #FDFDFD | Vacant       | #E04957 |  |
|                   | Reset   |              | Reset   |  |
| Upcoming          | #BABABA |              |         |  |
|                   | Reset   | -            |         |  |
| ease Expiration   |         |              |         |  |
| Month to Month    | #F48F66 | Vacant       | #E04957 |  |
|                   | Reset   |              | Reset   |  |
| Less Than 1 Year  | #F38DBC | Than 3 Years | #F3DF71 |  |
|                   | Reset   |              | Reset   |  |
| Less Than 5 Years | #6AA852 | More Than 5  | #92DFE3 |  |
|                   | Reset   |              | Reset   |  |
| Upcoming          | #BABABA | Unknown      | #EEEEE  |  |
|                   | Reset   |              | Reset   |  |
| Expired           | #29DB82 |              |         |  |
|                   | Reset   |              |         |  |
|                   |         |              |         |  |

4. Change the color by typing in a **Hex Code** OR **Click and Drag** on the panel to set any shade you want.

5. Click Save.

| /acancy           |         |                   |         |  |
|-------------------|---------|-------------------|---------|--|
| Occupied          | #FDFDFD | Vacant            | #E04957 |  |
|                   | Reset   |                   | Reset   |  |
| Upcoming          | #BABABA |                   |         |  |
|                   | Reset   |                   |         |  |
| ease Expiration   |         |                   |         |  |
| Month to Month    | #F48F66 | Vacant            | #E04957 |  |
|                   | 0       |                   | Reset   |  |
| Less Than 1 Year  |         | Less Than 3 Years | #F3DF71 |  |
|                   |         |                   | Reset   |  |
| Less Than 5 Years |         | Than 5 Years      | #92DFE3 |  |
|                   | Reset   |                   | Reset   |  |
| Upcoming          | #BABABA | Unknown           | #EEEEE  |  |
|                   | Reset   |                   | Reset   |  |
| Expired           | #29DB82 |                   |         |  |
|                   | Reset   |                   |         |  |
|                   |         |                   |         |  |

**Default Hex Codes:** If you're having trouble finding the right code, feel free to use the ones shown here.

| #F48F66 | Vacant                                                                                    | #E04957                                                                                                    |
|---------|-------------------------------------------------------------------------------------------|----------------------------------------------------------------------------------------------------|
| Reset   |                                                                                           | Reset                                                                                                    |
| #F38DBC | Less Than 3 Years                                                                         | #F3DF71                                                                                                    |
| Reset   |                                                                                           | Reset                                                                                                    |
| #6AA852 | More Than 5 Years                                                                         | #92DFE3                                                                                                    |
| Reset   |                                                                                           | Reset                                                                                                    |
| #BABABA | Unknown                                                                                   | #EEEEE                                                                                                    |
| Reset   |                                                                                           | Reset                                                                                                    |
| #29DB82 |                                                                                           |                                                                                                    |
| Reset   |                                                                                           |                                                                                                    |
|         |                                                                                           |                                                                                                    |
| #F3DF71 | Store Area                                                                                | #F85353                                                                                                    |
| Reset   |                                                                                           | Reset                                                                                                    |
| #70F6F6 | Floor Common                                                                              | #74F474                                                                                                    |
| Reset   |                                                                                           | Reset                                                                                                    |
| #FE8AFE | Unknown                                                                                   | #EEEEE                                                                                                    |
|         | Reset #F38DBC Reset #6AA852 Reset #BABABA Reset #29DB82 Reset #T0F6F6 Reset #70F6F6 Reset | #F40F00   Reset   #F38DBC   Reset   #6AA852   More Than 5 Years   Reset   #BABABA   Unknown   Reset   #29DB82   Reset   #F3DF71   Store Area   #F3DF71   Reset   #70F6F6   Floor Common   Reset |